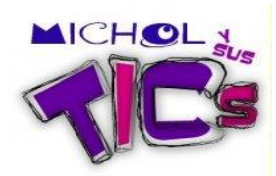

## **CÓMO COMPRIMIR UN ARCHIVO**

Si no tiene instalado los programas winrar o winzip, primero siga estos  $\bullet$ pasos:

Vaya a Google y digite winrar

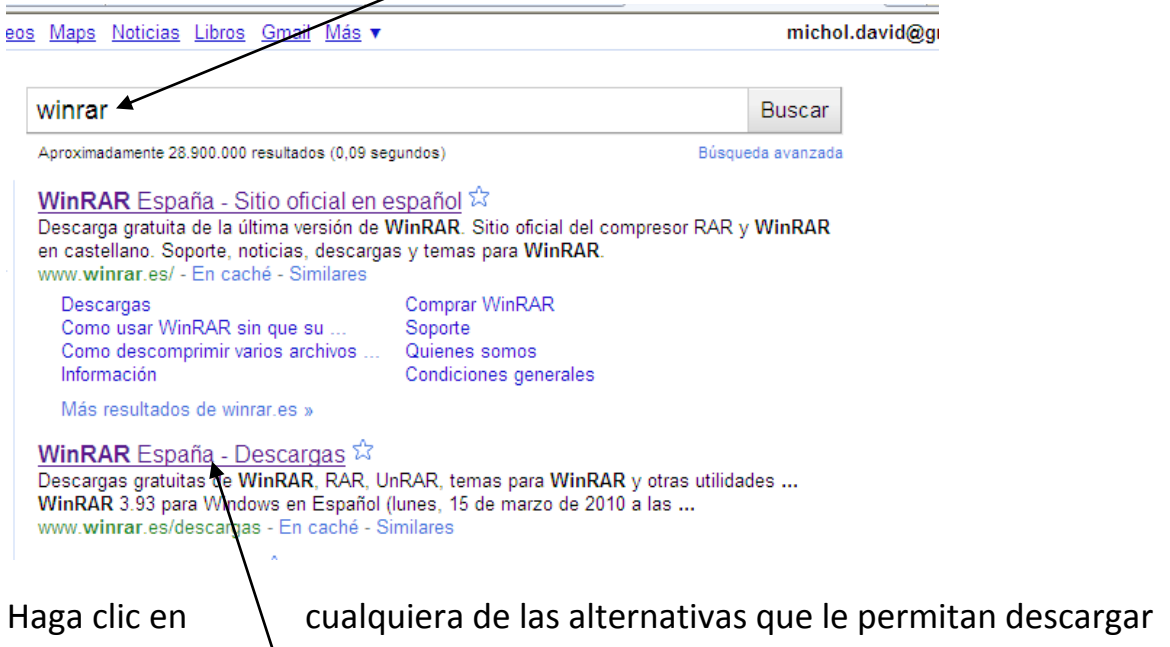

la aplicación, por ejemplo.

Haga clic en la descarga recomendada

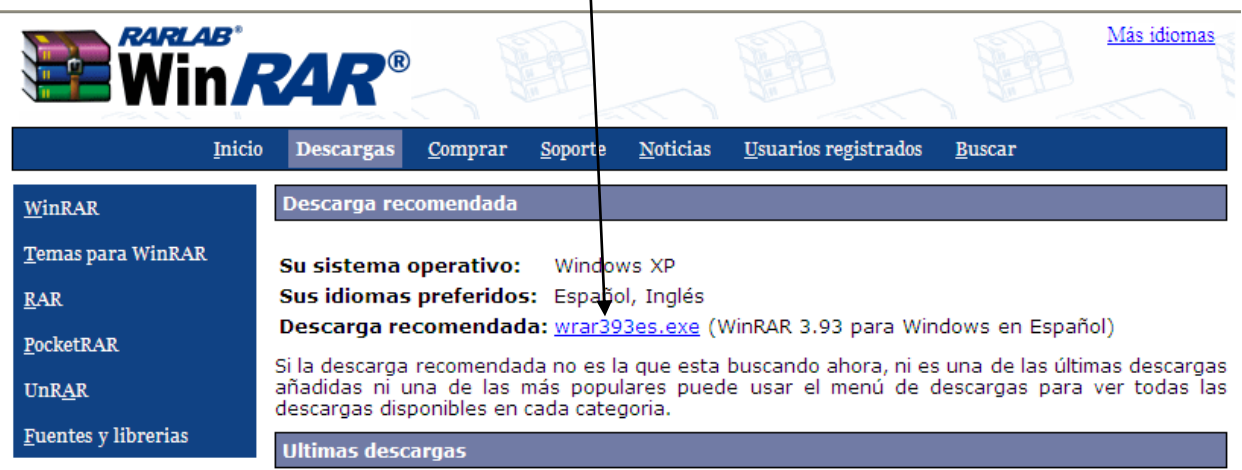

Se Ejecuta el archivo y listo, queda instalado en su PC.

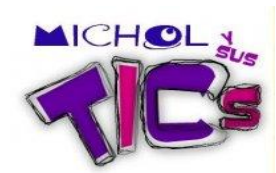

La siguiente acción es para comprimir un archivo o una carpeta:

Ya teniendo instalado Winrar, haga clic sobre la carpeta que quiere comprimir con el botón derecho del mouse.

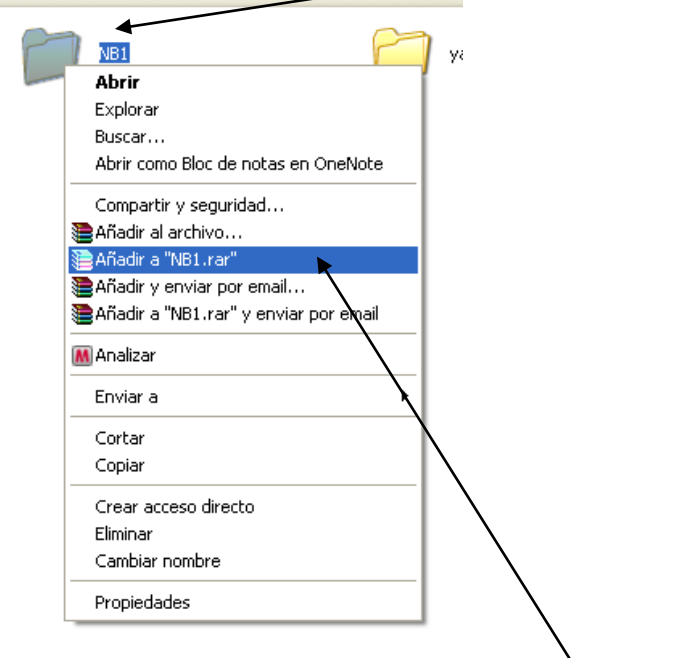

Haga clic en la opción **Añadir a** "nombre de la carpeta"

Al instante comenzará la compresión del archivo.

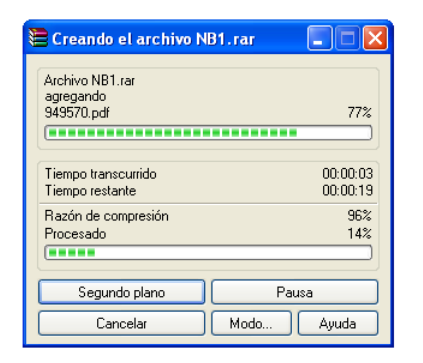

Listo su carpeta está comprimida, es decir, todos los archivos que estaban dentro, quedan como un solo archivo. No tiene que enviar los archivos uno por uno ya sea por correo u otra vía.

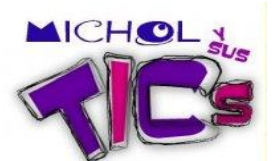

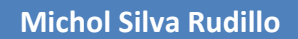

Esta es la carpeta que se comprimió

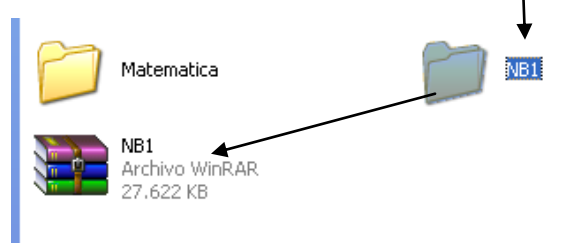

Así se ve la carpeta que se comprimió y que debe enviar.

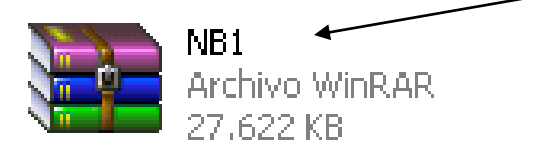

Espero les sirva.

Michol Silva Rudillo